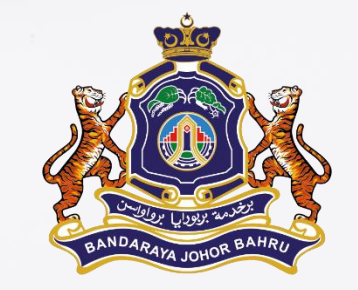

# Login Emel Rasmi MBJB

@mbjb.gov.my

#### **BAHAGIAN TEKNOLOGI MAKLUMAT**

**CARA 1 - Login Masuk Melalui URL Emel Rasmi MBJB secara terus emel.mbjb.gov.my**

**Taip emel.mbjb.gov.my**

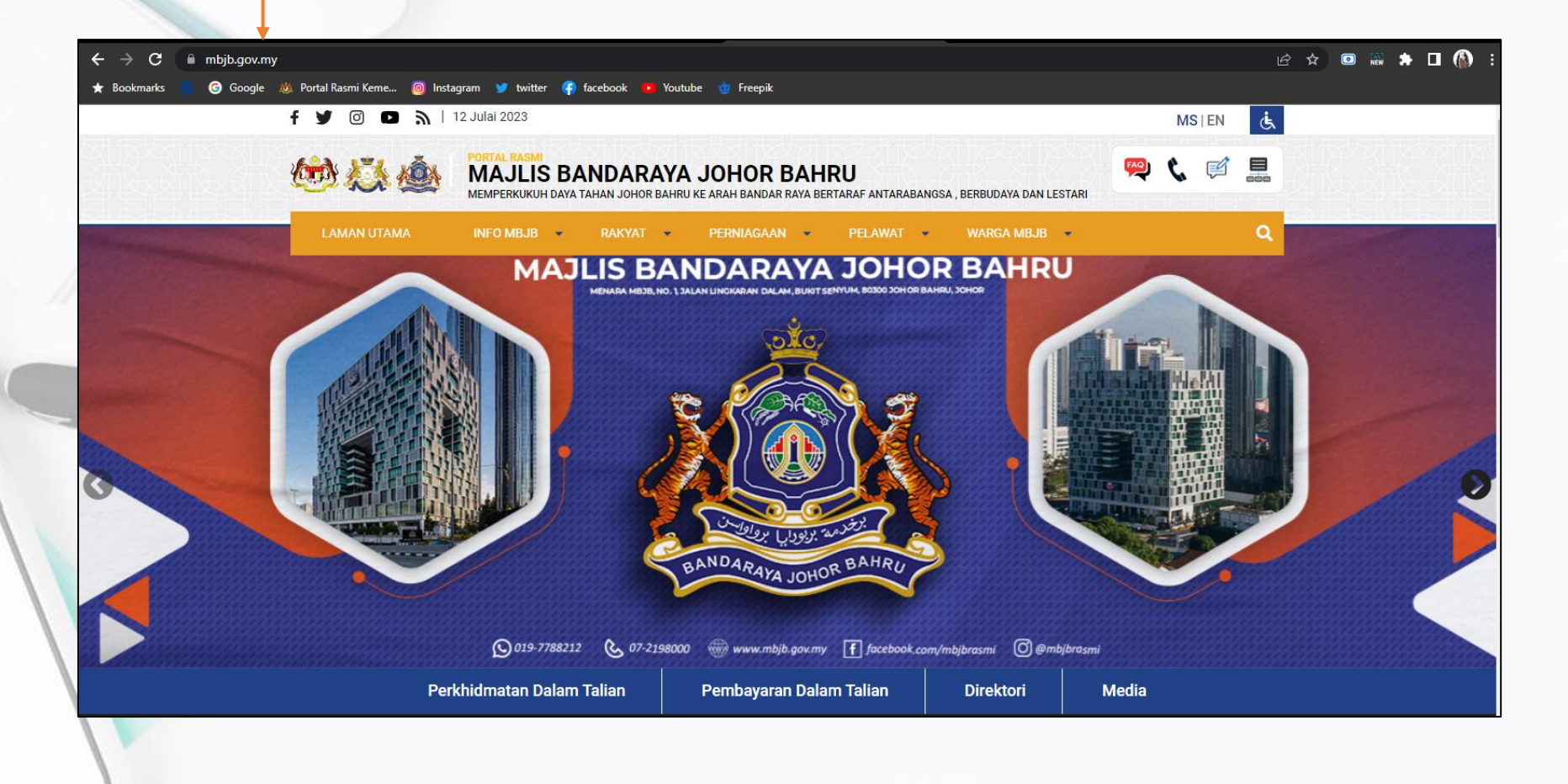

**CARA 2 - Login Masuk Melalui Laman Web Rasmi MBJB ww.mbjb.gov.my**

**Taip emel.mbjb.gov.my**

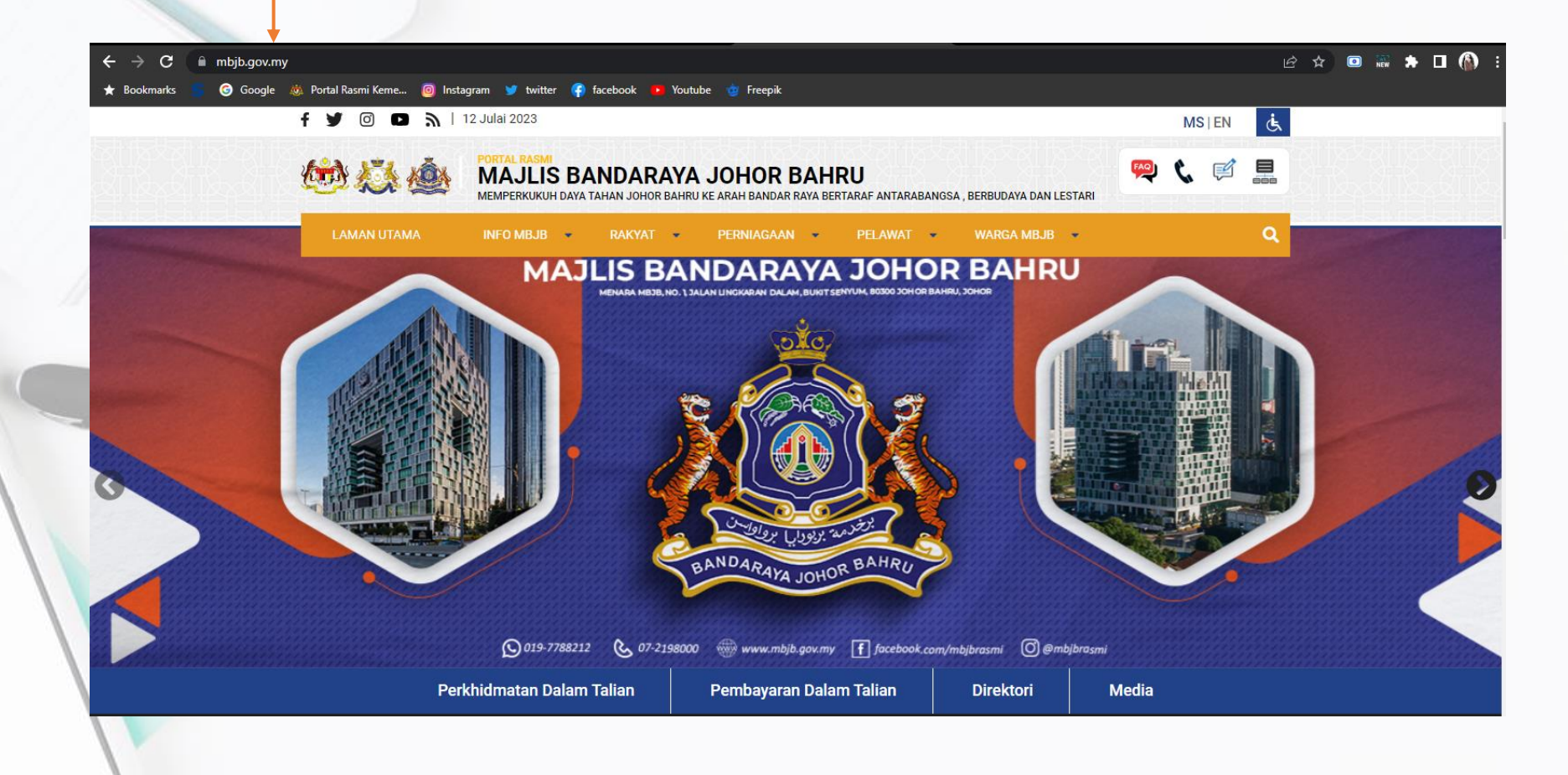

TAND

 $\overline{2}$ 

G)

S.

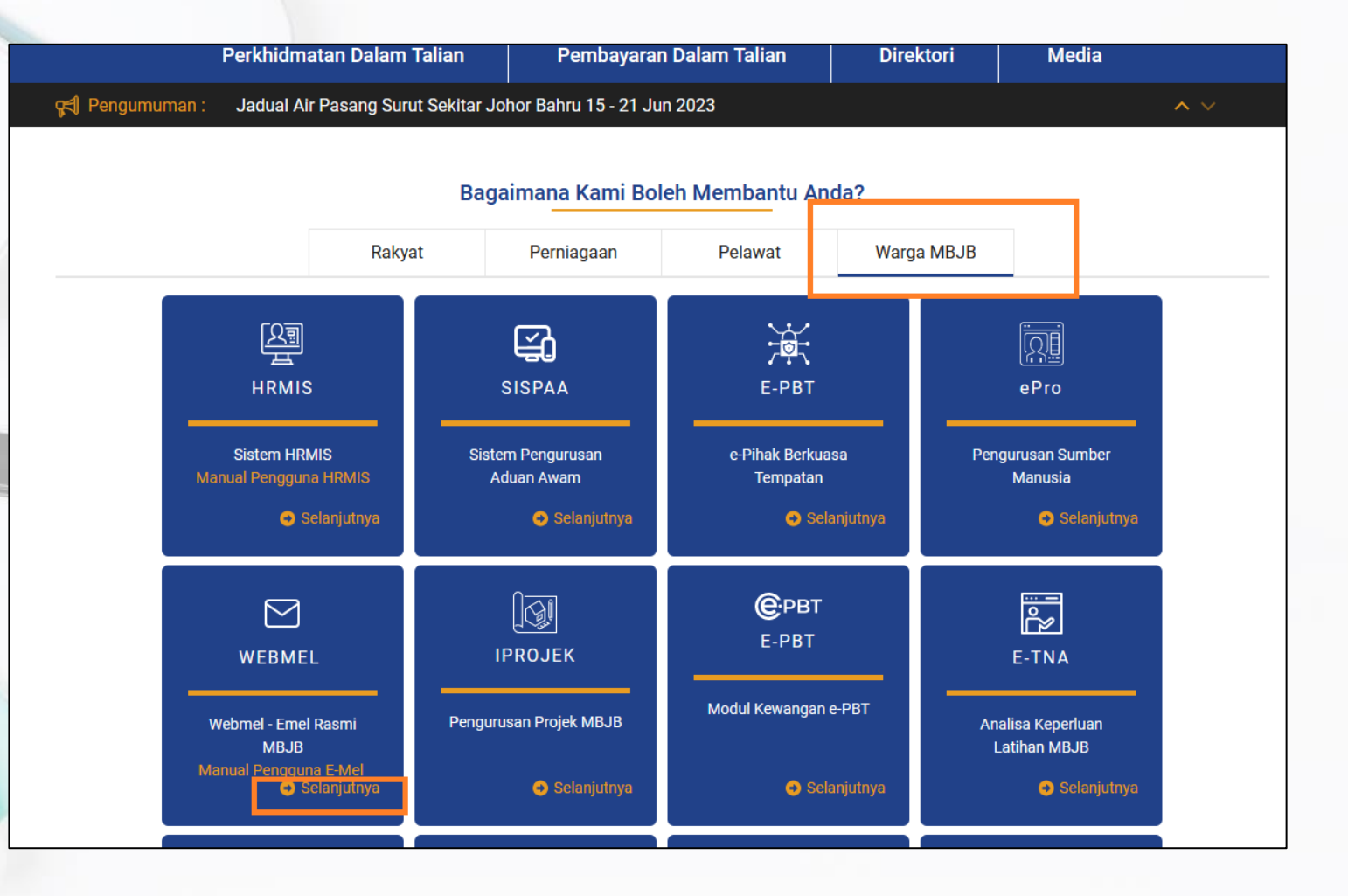

 $\overline{3}$ 

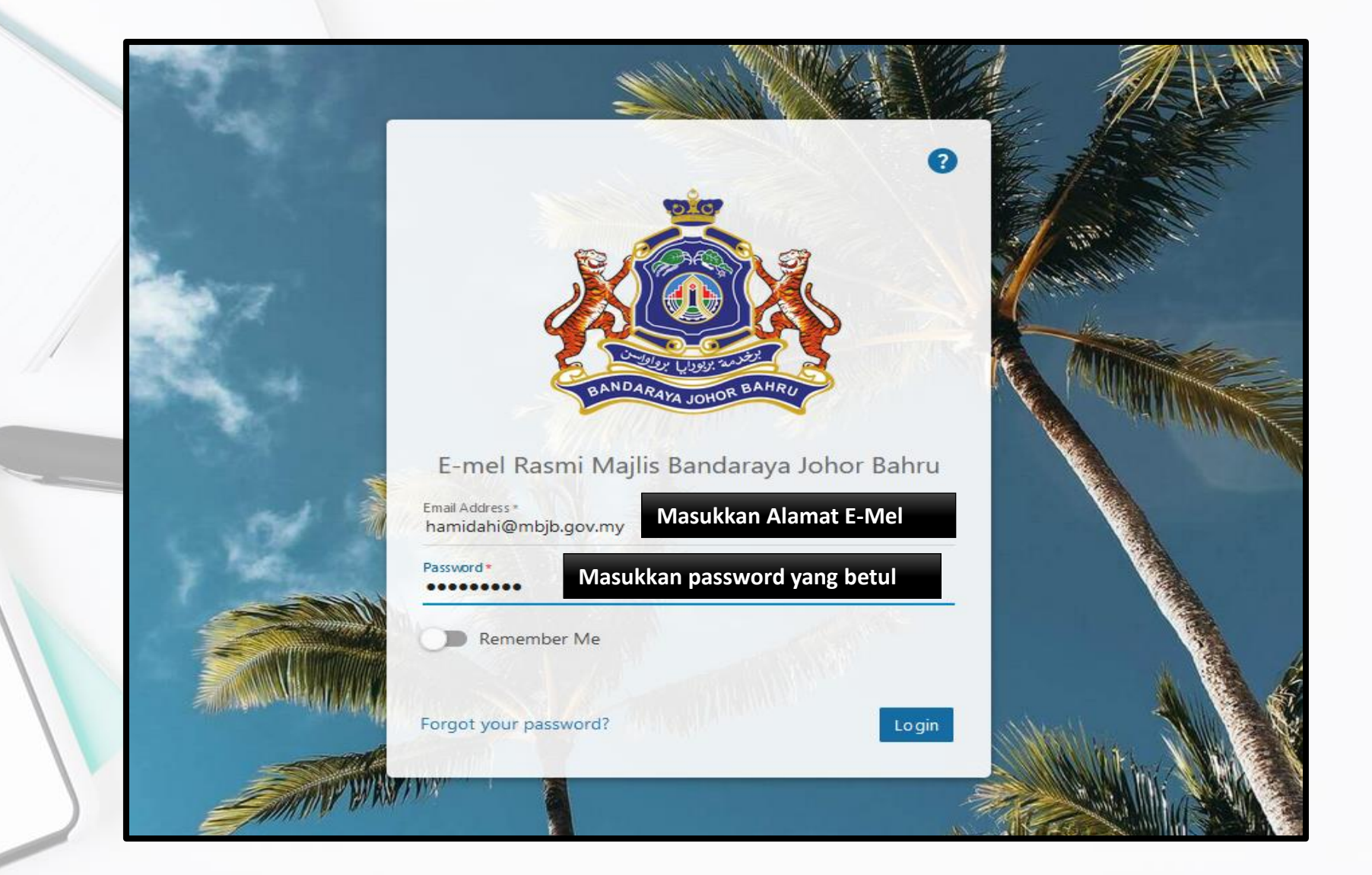

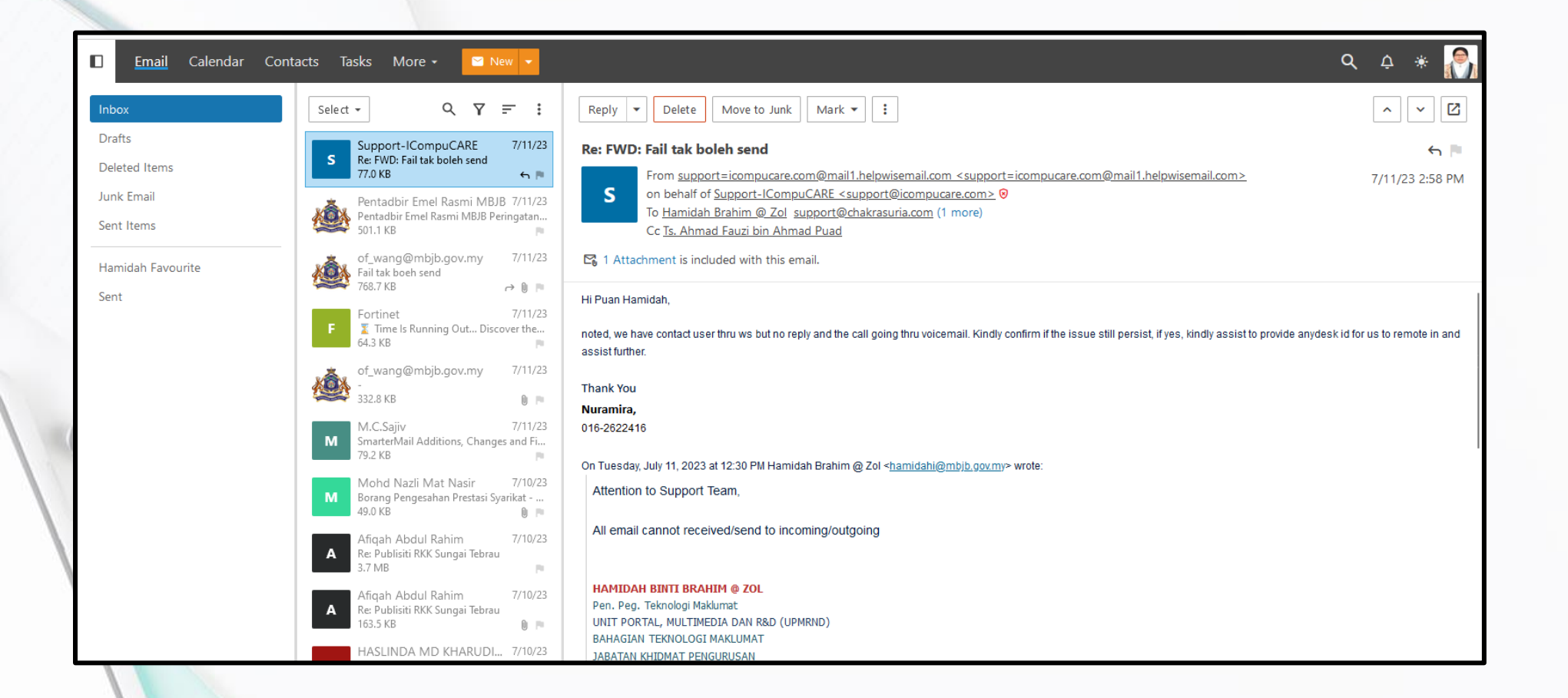

## Terima Kasih